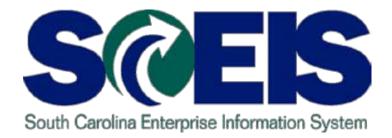

#### SCEIS ACCOUNTS PAYABLE UPDATED DESIGN WORKSHOP AP500 – PART A

STATE INFORMATION TECHNOLOGY

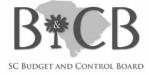

End User Training Columbia Winter 2012

## Welcome and Introductions

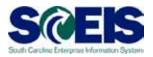

Welcome to SCEIS Accounts Payable Updated Design Workshop

- Introductions
- Sign-in sheet
- Restrooms
- Breaks
   Breaks
   Breaks
   Breaks
   Breaks
   Breaks
   Breaks
   Breaks
   Breaks
   Breaks
   Breaks
   Breaks
   Breaks
   Breaks
   Breaks
   Breaks
   Breaks
   Breaks
   Breaks
   Breaks
   Breaks
   Breaks
   Breaks
   Breaks
   Breaks
   Breaks
   Breaks
   Breaks
   Breaks
   Breaks
   Breaks
   Breaks
   Breaks
   Breaks
   Breaks
   Breaks
   Breaks
   Breaks
   Breaks
   Breaks
   Breaks
   Breaks
   Breaks
   Breaks
   Breaks
   Breaks
   Breaks
   Breaks
   Breaks
   Breaks
   Breaks
   Breaks
   Breaks
   Breaks
   Breaks
   Breaks
   Breaks
   Breaks
   Breaks
   Breaks
   Breaks
   Breaks
   Breaks
   Breaks
   Breaks
   Breaks
   Breaks
   Breaks
   Breaks
   Breaks
   Breaks
   Breaks
   Breaks
   Breaks
   Breaks
   Breaks
   Breaks
   Breaks
   Breaks
   Breaks
   Breaks
   Breaks
   Breaks
   Breaks
   Breaks
   Breaks
   Breaks
   Breaks
   Breaks
   Breaks
   Breaks
   Breaks
   Breaks
   Breaks
   Breaks
   Breaks
   Breaks
   Breaks
   Breaks
   Breaks
   Breaks
   Breaks
   Breaks
   Breaks
   Breaks
   Breaks
   Breaks
   Breaks
   Breaks
   Breaks
   Breaks
   Breaks
   Breaks
   Breaks
   Breaks
   Breaks
   Breaks
   Breaks
   Breaks
   Breaks
   Breaks
   Breaks
   Breaks
   Breaks
   Breaks
   Breaks
   Breaks
   Breaks
   Breaks
   Breaks
   Breaks
   Breaks
   Breaks
   Breaks
   Breaks
   Breaks
   Breaks
   Breaks
   Breaks
   Breaks
   Breaks
   Breaks
   Breaks
   Breaks
   Breaks
   Breaks
   Breaks
   Breaks
   Breaks
   Breaks
   Breaks
   Breaks
   Breaks
   Breaks
   Breaks
   Breaks
   Breaks
   Breaks
   Breaks
   Breaks
   Breaks
   Breaks
   Breaks
   Breaks
   Breaks
   Breaks
   Breaks
   Breaks
   Breaks
   Breaks
   Breaks
   Breaks
   Breaks
   Breaks
   Breaks
   Breaks
   Breaks
   Breaks
   Breaks
   Breaks
   Breaks
   Breaks
   Breaks
   Breaks
   Breaks
   Bre
- Parking lot
- Complete course evaluation at end of class

## **Classroom Logistics**

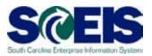

- Classroom etiquette
  - Cell phones off/silence
  - No side conversations
- Feel free to ask questions
- No email or internet usage during class except at breaks

## Workshop Learning Objectives

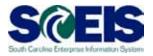

- Output Upon completion of this workshop, you should be able to:
  - Understand the accounts payable changes
  - Discuss the changes to the workflow and approval process
  - Understand the reasons for the changes
  - Explain the standard 3-way match
  - Know when to use transaction codes MIR4 and MIR5
  - Describe the purpose of transaction code MIRO and when to use that transaction
  - Describe the variances between PO, GR and Invoice

### Workshop Agenda

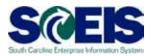

- Topic 1: Upcoming Changes
- Topic 2: Accounts Payable (AP) Workflow
- Topic 3: Display Invoice Document Transaction Codes MIR4 and MIR5
- Topic 4: Variances Blocked Invoices
- Topic 5: Support and References
- Topic 6: Next Steps

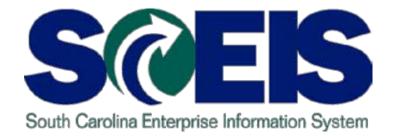

## **TOPIC 1: UPCOMING CHANGES**

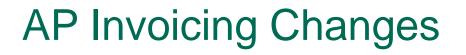

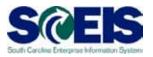

## Effective Date – March 1, 2012

- Invoices will now be posted and Not Parked
- Transaction code MIRO will be used and not MIR7
- Subsequent Debits and Credits
- No Agency Level Approval
- Change current hard stop error messages to warnings

## AP Invoicing Changes cont.

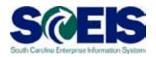

- All purchase orders except document types of Blanket Agreements/Orders will require Goods Receipts (GR). This indicator will no longer be changeable on PO's except blanket document types.
- Invoices can be entered before a Goods Receipt
- Invoices will consume Goods Receipts at time of entry of invoice

### **Benefits of Process Changes**

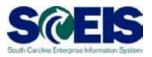

- - Prevent duplication of vendor payments now occurring
  - Reduce workloads
  - Stop manual overriding
  - Provide more accurate costing in inventory
  - Assist with cleaner year-end

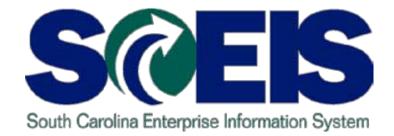

## TOPIC 2: ACCOUNTS PAYABLE WORKFLOW

## **AP Workflow Flowchart**

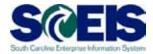

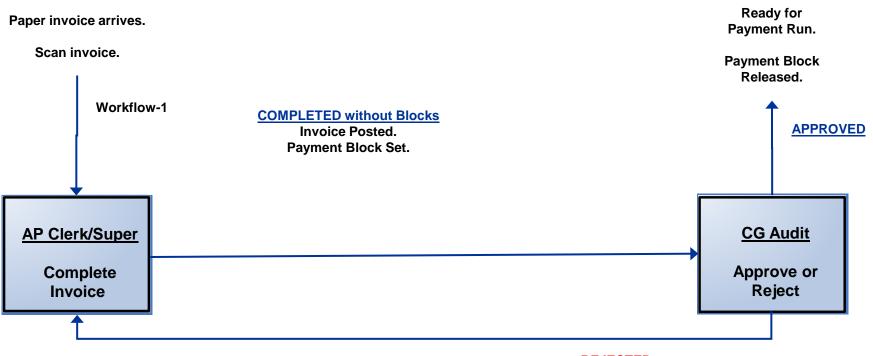

REJECTED Email sent to initiator and auto-reveresed

## **AP Invoice Approval**

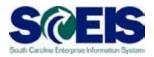

#### Post

- If there is a three way match a "P" Block is set automatically and it is work flowed to Office of CG.
- If there is not a three way match at posting a "R" block is set automatically and must be reviewed in ZMRBR.
- If Office of Comptroller General (CG) Approves
   Payment Block is released and the invoice is ready for the payment run

#### If Office of CG Rejects

- Workflow and Express Mail are sent back to the initiator
- Invoice is auto reversed

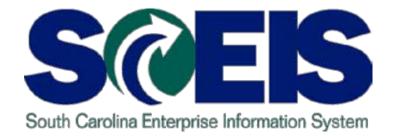

## TOPIC 3: ACCOUNTS PAYABLE INVOICE ENTRY

## Enter Invoice – Transaction Code MIRO

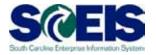

| Contraction Descument. Edit. Onto a Design of the second second |                                                                     |                            |                 |                         |          |         |  |
|----------------------------------------------------------------------------------------------------|---------------------------------------------------------------------|----------------------------|-----------------|-------------------------|----------|---------|--|
|                                                                                                    | Invoice Document Edit Goto Orstenn Liefe                            |                            |                 |                         |          |         |  |
| <b>©</b>                                                                                                    |                                                                     | I 😋 🔁 🕲 I 🖻 🕲 I 😫 🔁 I 😫    | ក្រក់ក្         |                         |          |         |  |
| Enter Incon                                                                                                    | ning Invoice: Co                                                    | ompany Code SC0            | 1               |                         |          |         |  |
| Show PO structure                                                                                                    | Show PO structure Show worklist 🕞 Hold 🔛 Simulate 🛆 Messages 🔝 Help |                            |                 |                         |          |         |  |
| Transaction                                                                                                    | T Invoice                                                           |                            |                 | OOO Balance             | 0.00 USC | 1       |  |
| Basic data                                                                                                    | Payment Details                                                     | Tax Contacts Note          |                 | Vendor 700000001        |          |         |  |
|                                                                                                    |                                                                     |                            |                 | BEAUFORT AUTO ELE       | ECTRIC   |         |  |
| Invoice date                                                                                                    | 12/28/2011                                                          | Reference DWWQETGQW        |                 | PO Box 95               |          |         |  |
| Posting Date                                                                                                    | 12/28/2011                                                          |                            |                 | PORT ROYAL SC 299       | 35       |         |  |
| Amount                                                                                                    | 20.00                                                               | USD 📃 Calculate ta         | x               |                         |          |         |  |
| Tax amount                                                                                                    |                                                                     | 10 10 (A/P Tax Exempt) 🛛 🛅 |                 |                         |          |         |  |
| Text                                                                                                    |                                                                     |                            |                 | 1 TT                    |          |         |  |
| Paymt terms                                                                                                    | 22 Days net                                                         |                            |                 |                         |          |         |  |
| Baseline Date                                                                                                    | 12/28/2011                                                          |                            |                 |                         |          |         |  |
| Company Code                                                                                                    |                                                                     | rolina Columbia, SC        | ▲<br>▼          |                         |          |         |  |
| 1                                                                                                    |                                                                     |                            |                 |                         |          |         |  |
| PO reference                                                                                                    | G/L account                                                         |                            |                 |                         |          |         |  |
| 1 Purchase Order/Scheduling Agreem       4500023842       Image: Scheduling Agreem       3 Goods/service items + planned       Image: Scheduling Agreem         Layout       7_6310 All information       Image: Scheduling Agreem                                                                                                    |                                                                     |                            |                 |                         |          |         |  |
| Item Amou                                                                                                    |                                                                     | Or 🐶 Purchas               |                 | PO Text                 |          | Tax Cod |  |
| <u>i</u>                                                                                                    | 20.00                                                               | 20 EA 🔲 <u>4500023</u>     | <u>842</u> 10 E | 90X,SHIPPING,15"X 9"X4" |          | IO IO I |  |
|                                                                                                    |                                                                     |                            |                 |                         |          |         |  |

MIRO screen is very similar to MIR7 except you will click on the save icon for posting.

Select "Hold" if you want to come back later and finish the invoice. This invoice will then appear in the worklist.

# Worklist- Transaction Code MIRO

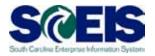

| le><br>_inv | oice Document                                                     | <u>E</u> dit                  | <u>G</u> oto        | System                                                           |
|-------------|-------------------------------------------------------------------|-------------------------------|---------------------|------------------------------------------------------------------|
|             |                                                                   |                               |                     |                                                                  |
| Ent         | ter Incomi                                                        | ng l                          | nvoi                | ce: C                                                            |
| Sho         | w PO structure                                                    | 3                             | Hide wo             | orklist                                                          |
|             | ist<br>Held documen<br>570039094<br>Parked docum<br>Docs complete | <mark>12 201</mark> :<br>ents | 2<br>s'<br>Po<br>An | Basic d<br>Basic d<br>oice date<br>sting Dar<br>nount<br>x amoun |

@ The worklist above shows all invoices awaiting completion

## Enter Subsequent Debit using MIRO

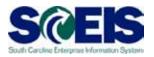

| I字<br>_Invoice Document _Edit _Goto _System _Help                              |                                         |                     |              |        |                                  |              |  |
|--------------------------------------------------------------------------------|-----------------------------------------|---------------------|--------------|--------|----------------------------------|--------------|--|
| Ø                                                                              | 8 I I I I I I I I I I I I I I I I I I I |                     |              |        |                                  |              |  |
| Enter Incom                                                                    | ing Invoice: Co                         | mpany Code          | e SC01       |        |                                  |              |  |
| Show PO structure                                                              | Show worklist 🛛 🖷                       | Hold 📴 Simula       | ate 🛛 🛆 Mes  | ssages | 🚹 Help                           |              |  |
| Transaction                                                                    | 3 Subsequent debit                      |                     |              |        | COO Balance                      | 0.00 U       |  |
| Basic data                                                                     | Payment Details                         | Tax Contacts        | Note         |        | Vendor 70000000<br>BEAUFORT AUTO |              |  |
| Invoice date                                                                   | 12/28/2011                              | Reference SDFS      | DFSADS-A     |        | PO Box 95                        |              |  |
| Posting Date                                                                   | 12/28/2011                              |                     |              |        | PORT ROYAL SC                    | 29935        |  |
| Amount                                                                         | 18.00                                   | USD Ca              | alculate tax |        |                                  |              |  |
| Tax amount                                                                     |                                         | 10 10 (AVP Tax Exem | pt) 🗈        |        |                                  | <b>-</b>     |  |
| Text                                                                           |                                         |                     |              |        | 1                                |              |  |
| Paymt terms                                                                    | 22 Days net                             |                     |              |        |                                  |              |  |
| Baseline Date                                                                  | 12/28/2011                              |                     |              |        |                                  |              |  |
| Company Code                                                                   | SC01 State of South Car                 | olina Columbia, SC  |              |        |                                  |              |  |
| PO reference                                                                   | PO reference G/L account                |                     |              |        |                                  |              |  |
| 1 Purchase Order/Scheduling Agreem 🗈 4500023842 🔂 🔂 🛛 Lavout 7 6310 All inform |                                         |                     |              |        |                                  |              |  |
|                                                                                |                                         |                     |              |        |                                  |              |  |
| Item Amour                                                                     | nt Quantity<br>18.00                    | 20 EA               | 4500023842   |        | D TEXL<br>DX,SHIPPING,15"X 9")   | × <i>A</i> " |  |
|                                                                                | 10.00                                   |                     | 1000020042   |        | MOULTING'12 V 83                 |              |  |
|                                                                                |                                         |                     |              |        |                                  |              |  |

@ "Subsequent debit" is entered also in the MIRO transaction.

This can be used when an invoice is entered for the incorrect amount. For example: Original Invoice was 20 for \$2.00 ea. but should have been 20 for \$20.00 ea. This posting of 20 for \$18.00 will correct the issue.

## Enter Subsequent Credit using MIRO

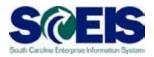

| 년<br>Invoice Documen | t <u>E</u> dit <u>G</u> oto S <u>v</u> ste | em <u>H</u> elp       |                   |         |                     |                       |  |  |
|----------------------|--------------------------------------------|-----------------------|-------------------|---------|---------------------|-----------------------|--|--|
|                      | 💿 🔹 🔄 😒 😒 😂 🖓 😂 🕸 🖓 🔛 🐨 🖓 🔚                |                       |                   |         |                     |                       |  |  |
| Enter Incom          | ning Invoice:                              | Company Cod           | le SC01           |         |                     |                       |  |  |
| Show PO structure    | e Show worklist                            | 🗗 🛛 Hold 📴 Sim        | ulate 🛛 🛆 Me      | essages | Help                |                       |  |  |
| Transaction          | 4 Subsequent credit                        |                       |                   |         | COB Balance         | 0.00                  |  |  |
| Basic data 🦷         | Payment Details                            | G Tax Contacts        | Note              |         | Vendor 70000000     |                       |  |  |
| ·                    |                                            |                       |                   |         | BEAUFORT AUTO       | ELECTRIC              |  |  |
| Document date        | 12/28/2011                                 | Reference ASF         | AFAF              |         | PO Box 95           |                       |  |  |
| Posting Date         | 12/28/2011                                 |                       |                   |         | PORT ROYAL SC       | 29935                 |  |  |
| Amount               | 10                                         |                       | Salculate tax     |         |                     |                       |  |  |
| Tax amount           |                                            | 10 10 (AVP Tax Exe    | mpt) 🛅            |         |                     |                       |  |  |
| Text                 |                                            |                       |                   |         | <b>T</b>            |                       |  |  |
| Paymt terms          | 22 Days net                                |                       |                   |         |                     |                       |  |  |
| Baseline Date        | 12/28/2011                                 |                       |                   |         |                     |                       |  |  |
| Company Code         | SC01 State of South                        | Carolina Columbia, SC | >                 |         |                     |                       |  |  |
| 1                    | —                                          |                       |                   |         |                     |                       |  |  |
| PO reference         | G/L account                                |                       |                   |         |                     |                       |  |  |
|                      |                                            |                       |                   |         |                     |                       |  |  |
| 1 Purchase Order/S   | Scheduling Agreem i                        | 4500023842            | <b></b>           |         |                     | 3 Goods/service items |  |  |
|                      |                                            |                       |                   |         | Layout              | 7_6310 All infor      |  |  |
| Item Amou            | nt Quant                                   | ity Or 🛙              | Purchase          | Item P  | 0 Text              |                       |  |  |
| 1                    | 10                                         | 30 EA [               | <u>4500023842</u> | 10 BC   | DX,SHIPPING,15"X 9" | ×4"                   |  |  |
|                      |                                            |                       |                   |         |                     |                       |  |  |
|                      |                                            |                       |                   |         |                     |                       |  |  |

@ "Subsequent credit" is entered also in the MIRO transaction.

This can be used when an invoice is entered for the incorrect amount. For example: Original Invoice was 30 for \$40.00 but should have been 30 for \$30.00. This posting of 30 for \$10.00 will correct the issue.

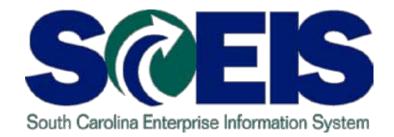

#### TOPIC 4: DISPLAY INVOICE DOCUMENT – TRANSACTIONS MIR4 AND MIR5

## Display Invoice Document: Initial Screen – MIR4

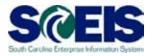

| LE<br>Sys        | stem <u>H</u> elp        |                 |     |       |       |     |  |
|------------------|--------------------------|-----------------|-----|-------|-------|-----|--|
| <b>S</b>         |                          | 8               |     | C 🙆 🌔 | 2   📮 | 間間日 |  |
| Dis              | Display Invoice Document |                 |     |       |       |     |  |
| <u>667 [</u>     | Display Document         |                 |     |       |       |     |  |
| Invoic<br>Fiscal | e Document No.<br>Year   | 5700000<br>2011 | 003 |       |       |     |  |

@Invoice Document No. – Enter a single document number.

Fiscal Year – Enter the correct fiscal year for which this transaction is relevant. South Carolina's fiscal year runs from July 1 – June 30.

## Invoice Document List: Initial Screen – MIR5

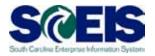

| E∻<br>_ <u>P</u> rogram <u>E</u> dit <u>G</u> oto System <u>H</u> e | lp                                |                                        |             |  |  |  |  |  |
|---------------------------------------------------------------------|-----------------------------------|----------------------------------------|-------------|--|--|--|--|--|
|                                                                     | 🗄   😋 🙆 😣                         | 30000000000000000000000000000000000000 | 🐹 🗾   😰 📑   |  |  |  |  |  |
| Display List of Invoice D                                           | Display List of Invoice Documents |                                        |             |  |  |  |  |  |
| 🕒 🚹 Expert Mode                                                     |                                   |                                        |             |  |  |  |  |  |
| Document Number<br>Fiscal Year                                      | 2011                              | to to                                  | <u> </u>    |  |  |  |  |  |
| User<br>Invoicing Party                                             | JBROUGHTON                        | to to                                  | Ŷ         Ŷ |  |  |  |  |  |
| One-Time Account Only                                               |                                   | ·                                      |             |  |  |  |  |  |
| Company Code                                                        | SC01                              | to                                     | <b>-</b>    |  |  |  |  |  |
| Document Date                                                       |                                   | to                                     | <b>-</b>    |  |  |  |  |  |
| Posting Date                                                        |                                   | to                                     | <b>-</b>    |  |  |  |  |  |
| Document Type                                                       |                                   | to                                     |             |  |  |  |  |  |

Fiscal Year – Enter the correct fiscal year for which this transaction is relevant. South Carolina's fiscal year runs from July 1 – June 30.

@ Enter other relevant search criteria. For example: User name

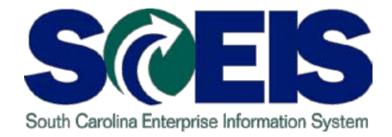

## TOPIC 5: VARIANCES – BLOCKED INVOICES

#### **Invoice Variances**

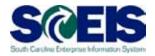

| LET<br>Invoice Document Edit Goto System Help          |        |  |  |  |  |  |  |
|--------------------------------------------------------|--------|--|--|--|--|--|--|
|                                                        | 8 C    |  |  |  |  |  |  |
| Enter Incoming Invoice: Company Code SC01              |        |  |  |  |  |  |  |
| Show PO structure Show worklist Hold 📴 Simulate        | Messag |  |  |  |  |  |  |
| Transaction 1 Invoice                                  |        |  |  |  |  |  |  |
|                                                        |        |  |  |  |  |  |  |
| Basic data Payment Details Tax Contacts N              | lote   |  |  |  |  |  |  |
| Invoice date                                           |        |  |  |  |  |  |  |
| Posting Date 12/28/2011                                |        |  |  |  |  |  |  |
| Amount Calculat                                        | te tax |  |  |  |  |  |  |
| Tax amount I1 I1 (A/P Sales Tax)                       |        |  |  |  |  |  |  |
| Text                                                   |        |  |  |  |  |  |  |
| Company Code SC01 State of South Carolina Columbia, SC |        |  |  |  |  |  |  |
| Lot No.                                                |        |  |  |  |  |  |  |
|                                                        |        |  |  |  |  |  |  |
| PO reference G/L account                               |        |  |  |  |  |  |  |
|                                                        |        |  |  |  |  |  |  |
| 1 Purchase Order/Scheduling Agreem 🗈                   | \$     |  |  |  |  |  |  |
|                                                        |        |  |  |  |  |  |  |
| Item Amount Quantity Or 🐼 Purc                         | hase I |  |  |  |  |  |  |
|                                                        |        |  |  |  |  |  |  |
|                                                        |        |  |  |  |  |  |  |
|                                                        |        |  |  |  |  |  |  |
|                                                        |        |  |  |  |  |  |  |
|                                                        |        |  |  |  |  |  |  |
| 🗈 🗟 🗃 🛛 🖾 Item 🔛 Search Term                           |        |  |  |  |  |  |  |
|                                                        |        |  |  |  |  |  |  |
|                                                        |        |  |  |  |  |  |  |
| Socument no. 5700390961 created (Blocked for payment)  |        |  |  |  |  |  |  |

## If you get the message below,

Document no. xxx created (Blocked for payment) a price or quantity block has been placed on the invoice. The invoice has posted but either there is a price difference or an issue with the GR.

You can use MIR4 to display the invoice document or you can run transaction ZMRBR to see the blocking reason/s.

## Variances between PO, GR and Invoice

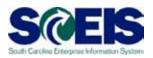

- Invoices are blocked due to variances in price, quantity, or both
- Blocked invoices can only be corrected by performing corrective transactions (GR, Subsequent Credit/Debit, PO Price/Quanity Change etc.)
   Change etc.)

## Variances between PO, GR and Invoice cont.

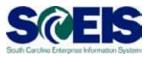

- Blocked invoices should never be manually released.
- Once the variance has been corrected, the block will be removed automatically via a scheduled batch job
- Wariances/blocks will be covered in more detail in the presentation on ZMRBR

## **Summary of Changes**

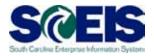

- Invoices can now be entered prior to Goods Receipt and will consume Goods Receipts at time of entry
- MIRO transaction will be used to process invoices

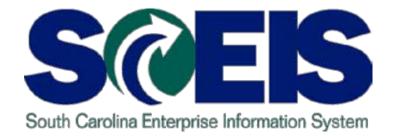

## TOPIC 6: SUPPORT AND REFERENCES

## Additional Resources: SCEIS uPerform Documents

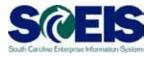

| SCEE                                                                                                    | South Carolina<br>Enterprise Informa<br>SC Budget and Control Boar                                                                 | tion System<br>ª                                                                               | 🔊   Sit                                          | e Map   Privacy   Disclaimer<br><mark>Search</mark>                                                                                                    |
|----------------------------------------------------------------------------------------------------|----------------------------------------------------------------------------------------------------|------------------------------------------------------------------------------------------------|--------------------------------------------------|----------------------------------------------------------------------------------------------------|
| HomeMeetingsCAbout SCEISData Cleansing &<br>ConversionCCutoverAgency Support TeamsTrainingFinanceHR & PayrollMaterials ManagementReportingImaging         | MySCEmployee Training<br>CO500 & CO500A Year-<br>End Course Files<br>Business Objects Traini<br>SCEIS Quick Reference<br>Cards     | ing Business Process<br>Government<br>Telina                                                   |                                                  | esk                                                                                                    |
| Technical<br>MySCEmployee                                                                                                    | SCEIS Training Guides<br>and Tools<br>Blackboard<br>SCEIS uPerform<br>Knowledge Transfer<br>Program                                | MySCEmployee Training<br>CO500 & CO500A Year-<br>End Course Files<br>Business Objects Training | h, which was                                     | Reminders & Tools MySCEmployee Tools - (Link - page resides under SCEIS Logins) FY2010 / FY2011 Reminders & Tools (Link) - Click to                                   |
| SC Budget and Control Board                                                                                                    | implemented in 198<br>• Eliminate redundant<br>which is expected to<br>Beyond the efficiencies and<br>state agencies, providing th | SCEIS Quick Reference<br>Cards<br>SCEIS Training Guides<br>and Tools                           | nt processing all of<br>oved services by<br>ost. | download tools and<br>information to assist with<br>FY2010 Year-End processes<br>for Finance and Materials<br>Management.<br>• Time Management<br>Conversion - Agency |
| (803) 822-8877<br>or (800) 411-8893<br>1201 Main Street, Suite 715<br>Box 27 Columbia, SC 29201<br>Everyone Working Together<br>to make Government Better |                                                                                                    | Blackboard<br>SCEIS uPerform<br>Knowledge Transfer<br>Program                                  |                                                  | <ul> <li>Instructions - (1.1mb XLS)</li> <li>PA0014 Furlough Template -<br/>(Link) Click to download<br/>spreadsheet and view<br/>details.</li> </ul>                 |

### SCEIS Service Desk – Contact Information

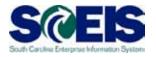

| SCES                                | South Carolina<br>Enterprise Information Systems<br>SC Budget and Control Board | tem                                                                                | 🔊   Site 1                     | Map   Privacy   Disclaimer<br>Search |
|-------------------------------------|---------------------------------------------------------------------------------|------------------------------------------------------------------------------------|--------------------------------|--------------------------------------|
| Home Meetings (                     | Contact Us News & Updates                                                       | FAQs Links SCEIS                                                                   | S Logins Service Des           | k                                    |
| About SCEIS                         | Contact Us                                                                      |                                                                                    |                                |                                      |
| Data Cleansing &<br>Conversion      | SCEIS Service Desk                                                              | Click here to send a h<br>803-896-0001                                             | nelp request to the SCEIS Serv | ice Desk.                            |
| Cutover<br>Agency Support Teams     | Administration                                                                  | SCEIS Service D                                                                    | esk Ticket Form                |                                      |
| Training<br>Finance<br>HR & Payroll | Enterprise Change &<br>Communications Team                                      | Are you the user who is experience<br>problem?<br>Your FirstName:<br>Your LastName | ing the O Yes O No             |                                      |
| Materials Management<br>Reporting   | Finance (FI) Team                                                               | Your Email Address:<br>Your SCEIS Userhame (ID):<br>Your Contact Phone Number:     |                                |                                      |
| Imaging<br>Technical                | Human Resources/Payroll (HR)<br>Team                                            | Your Agency:<br>Select the area of SCEIS in which<br>experiencing a problem.       | None Selected<br>Please select | *                                    |
| MySCEmployee                        | Integration and Project<br>Management                                           | _                                                                                  |                                |                                      |
| B B C Budget and Control Board      | Materials Management (MM)<br>Team                                               | Describe the problem in detail:                                                    |                                |                                      |
| FRAUD PREVENTION                    | Technology Team                                                                 | Have you already reported this pro<br>SCEIS Service Desk?                          | O Yes @ No                     |                                      |
| HOTLINE                             |                                                                                 | Attach a screen shot (optional):                                                   | Brow                           | 199 How to affect a creaminet        |

### Workshop Summary

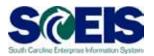

#### You should now be able to:

- Understand the accounts payable changes
- Discuss the changes to the workflow and approval process
- Understand the reasons for the changes
- Explain the standard 3-way match
- Know when to use transaction codes MIR4 and MIR5
- Describe the purpose of transaction code MIRO and when to use that transaction
- Describe the variances between PO, GR and Invoice

## Any Questions?

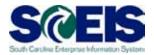

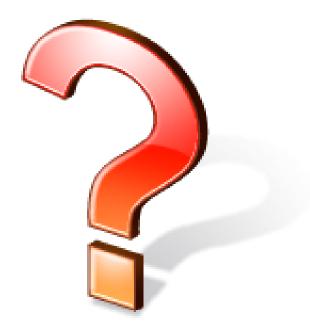

**Evaluation** 

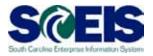

#### Please complete the online course evaluation that will be emailed to you after the workshop.

Your input will help to shape future enhancements to the SCEIS End User Training Program.